## **Obtaining your COE**

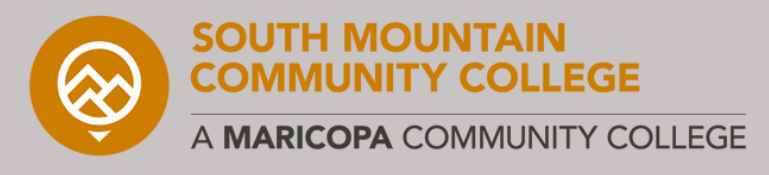

## **Step-by-step process**

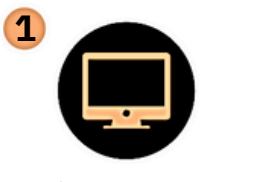

Log into your account via: **www.va.gov/**

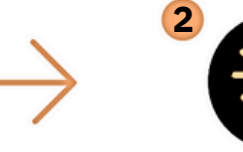

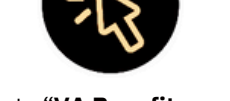

Go to "**VA Benefits and Health Care**"

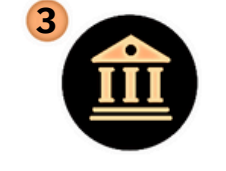

Click the "**Education and Training**" menu

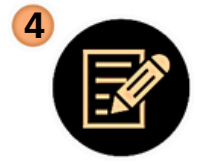

Under the Manage your Benefits heading, select "**Check your Post-9/11 GI Bill benefits**"

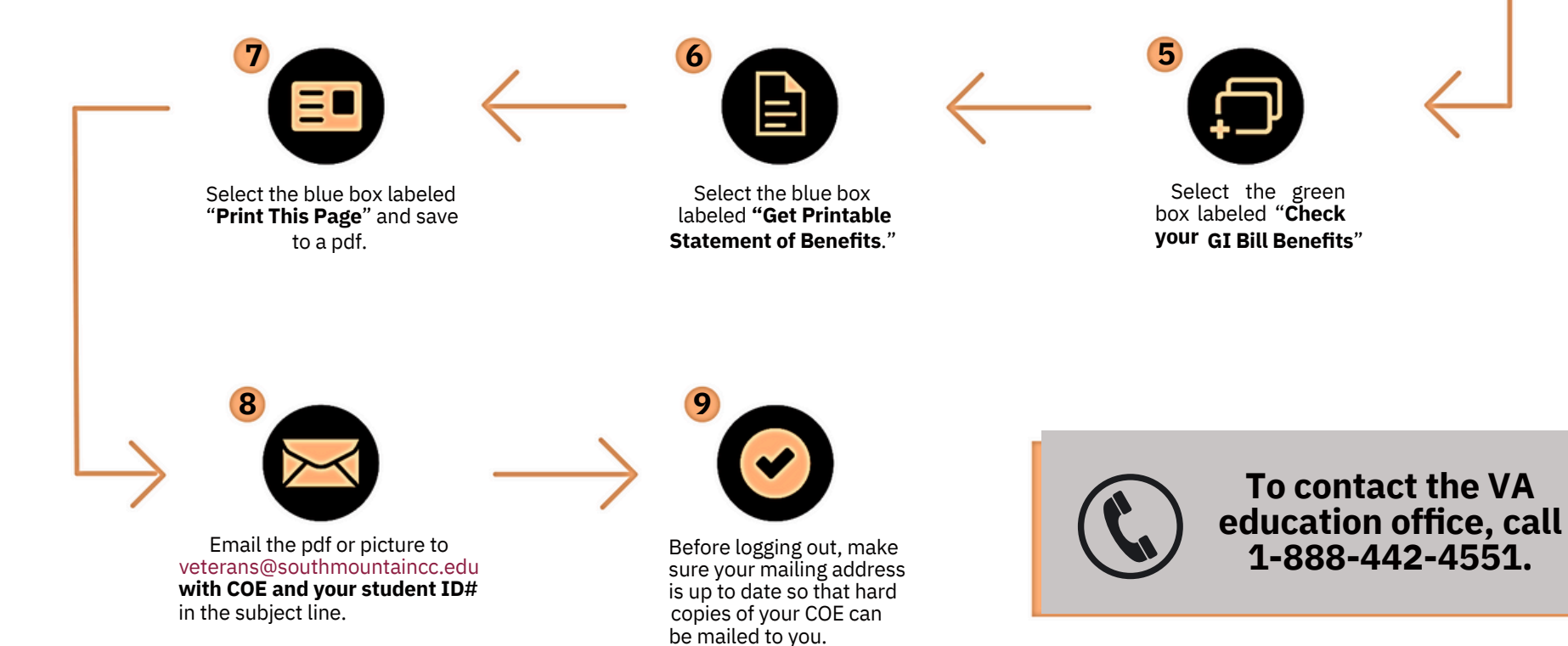